## List Growth Getting Started

Welcome to Constant Contact. Simply log into your account and follow the checklist of tasks to start growing your contact lists. Click on the name of a task to jump directly to its page in your Constant Contact account. Links beneath will open instructional guides and videos in our Knowledge Base to help you along.

## Let's get started!

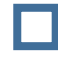

[Create a Sign-up Form](https://app.constantcontact.com/pages/contacts/list-growth#dashboard) – Create a Sign-up Form to collect contacts from your website or blog. Here's how:

- **[Create an Inline Sign-Up Form](https://knowledgebase.constantcontact.com/articles/KnowledgeBase/18265-Create-a-Sign-Up-Form-with-the-new-sign-up-form-experience)**
- [Create a Pop-Up Contact Sign-Up Form](https://knowledgebase.constantcontact.com/articles/KnowledgeBase/21407-Create-a-Pop-up-Sign-Up-Form)
- [Activate and Install an Inline or Pop-Up Sign-Up Form](https://knowledgebase.constantcontact.com/articles/KnowledgeBase/18053-activating-and-installing-your-sign-up-form) on a Website
- **[Create a Lead Generation Landing Page](https://knowledgebase.constantcontact.com/articles/KnowledgeBase/32012-Create-a-Lead-Generation-Landing-Page-for-Capturing-New-Sign-Ups-to-Your-Contact-List)**
- **[Share the URL for a Lead Generation Landing Page](https://knowledgebase.constantcontact.com/articles/KnowledgeBase/32219-Find-and-Share-the-URL-for-a-Lead-Generation-Landing-Page)**

[Set Up Text-to-Join](https://ui.constantcontact.com/rnavmap/distui/smsui) — Want to connect with your customers on the go? Text-to-Join enables contacts to join your list from their mobile devices. Click here to set it up.

● [Use Text-to-Join](https://knowledgebase.constantcontact.com/articles/KnowledgeBase/6043-use-text-to-join)

[Collect Sign-ups Through Social Media](https://www.constantcontact.com/login.jsp?OriginalURL=https://token-ui.constantcontact.com/integrations?providerType=FACEBOOK) — Tap into your social network and convert followers into new subscribers for your mailing list. Find out how:

- [Add the Join My List App to a Facebook Business Page](https://knowledgebase.constantcontact.com/articles/KnowledgeBase/5294-add-the-join-my-mailing-list-facebook-app-to-your-facebook-business-page)
- **O** [Using Facebook Lead Ads \[Video\]](https://knowledgebase.constantcontact.com/articles/KnowledgeBase/26089-Tutorial-Using-Facebook-Lead-Ads)

[Create an Automated Email Series](https://app.constantcontact.com/pages/structure/atm/series#create) - Our Email Plus Automation feature enables you to create, schedule, and send a series of automated emails to contacts who join your list or engage with a specific email. Here's everything you need to know:

- **[About Automation](https://knowledgebase.constantcontact.com/articles/KnowledgeBase/5484-best-practices-for-creating-and-sending-an-autoresponder-series)**
- **[Create an Automated Email Series](https://knowledgebase.constantcontact.com/articles/KnowledgeBase/27935-Choosing-a-Trigger-for-Your-Automated-Email-Series)**
- **[Activate an Automated Email Series](https://knowledgebase.constantcontact.com/articles/KnowledgeBase/27937-Validate-and-Schedule-Your-Automated-Email-Series)**

What's Next? — Review the links below to ensure you've completed the preceding steps. Otherwise, with your lists now uploaded and growing, follow the link for Campaign Creation to start sending email.

- **[Account Setup](http://www.constantcontact.com/display_media.jsp?id=749t)**
- [Building Your Brand](http://www.constantcontact.com/display_media.jsp?id=750t)
- **[Campaign Creation](http://www.constantcontact.com/display_media.jsp?id=751t)**
- [Additional Resources](http://www.constantcontact.com/display_media.jsp?id=753t)

Looking for more ways to grow your lists? Visit our [List Growth Service](https://constantcontact.tfaforms.net/250&tfa_518=KB_CKLST) to learn how we can help, or check out our [Professional Services Page](http://community.constantcontact.com/professional-services?rmc=KB_CKLST) to view our full range of offerings.

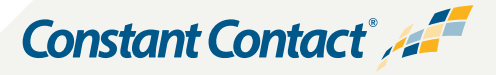